## How to add a comment?

**■ 89 © Gurjeet Kaur** ■ January 25, 2022 ■ [Comments](https://www.phpkb.com/kb/category/user-manual/admin-control-panel/comments/15/)

 $49056$ 

Comments allow readers to give feedback on the knowledge base articles. A comment can be an opinion, a remark, suggestion, or an observation of the article. You can read comments in the public view, or if you have admin access you can also see them in the admin area through the "**Comments**" section of the left navigation bar.

## **How to add a Comment:**

The following screenshot shows users commenting on a knowledge base article.

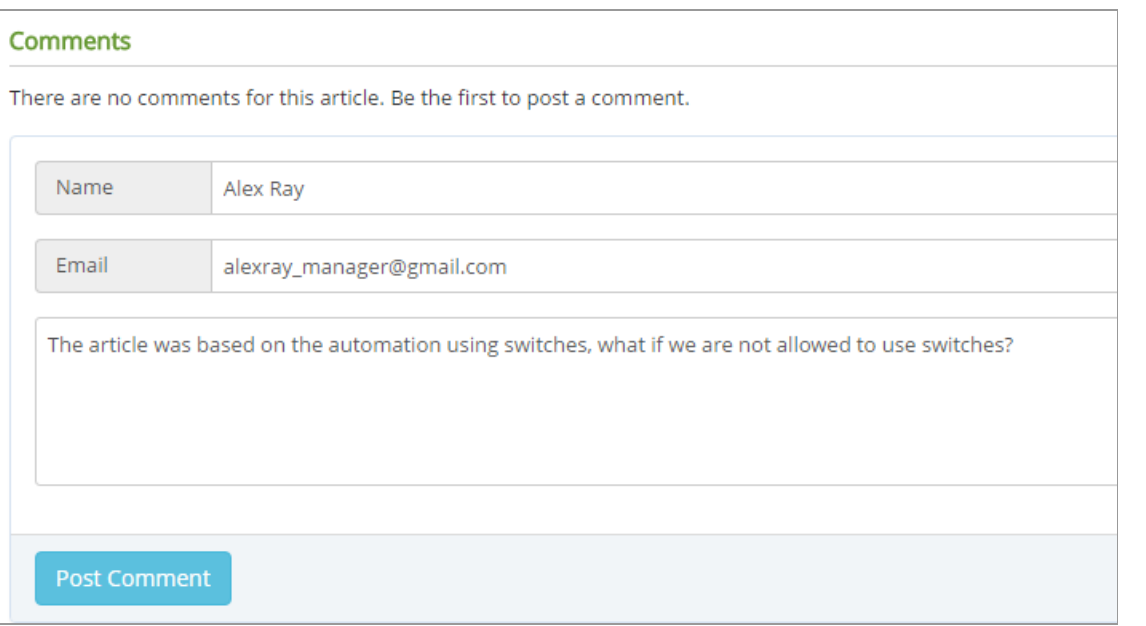

In the front end, open the article you want to comment on. Type in your comment as plain text in the 'Comments' field. Click on the "**Post Comment**" button.

Your comment may not appear immediately because the administrator may have chosen to manually approve the user comments (SeeManage [Comment](https://www.phpkb.com/kb/article/managing-comments-90.html) Settings) before they become visible in the front-end of the knowledge base. It will be visible once it is approved by either editor or superuser.

## **Custom Fields**

**Applicable To:** Standard Edition, Standard (Multi-Language) Edition, Enterprise Edition (MySQL), Enterprise Multi-Language Edition (MySQL), Enterprise Edition (SQL Server), Enterprise Multi-Language Edition (SQL Server)

Online URL: <https://www.phpkb.com/kb/article/how-to-add-a-comment-89.html>